# Options de connectivité VIC des serveurs rack UCS série C

# **Contenu**

**Introduction** Conditions préalables Conditions requises Components Used Notions de base sur la commutation VIC Cisco VMware ESX Association indépendante du commutateur en amont Une liaison ascendante Deux liaisons ascendantes vers différents commutateurs Deux liaisons ascendantes vers différents commutateurs avec un commutateur virtuel distribué **VMware** Association dépendante du commutateur en amont Deux liaisons ascendantes vers le même commutateur Deux liaisons ascendantes vers différents commutateurs Deux liaisons ascendantes vers le même commutateur avec plusieurs commutateurs standard **VMware** Microsoft Windows Server Version 2008 Sans association de cartes réseau Sauvegarde active et sauvegarde active avec restauration automatique Équilibrage de charge de transmission actif-actif Actif-Actif avec LACP Microsoft Windows Server Version 2012 Sans association de cartes réseau Association indépendante du commutateur en amont Sauvegarde active Actif-Actif Association dépendante du commutateur en amont Association statique Association dynamique Hyper-V Scénarios de défaillance Commutation entre deux machines virtuelles sur le même serveur Deux équipes LACP côté serveur Caveats connus Informations connexes

# Introduction

Ce document décrit les options de connectivité disponibles pour VMware ESX et Microsoft Windows Server Version 2008 ou 2012 lorsque vous utilisez les cartes d'interface virtuelle Cisco (VIC) sur les serveurs rack Cisco Unified Computing System (UCS) série C.

Note: Ce document est exhaustif mais non exhaustif. Certaines topologies ont la même configuration. Par exemple, l'agrégation vers le même commutateur et vers deux commutateurs différents a la même configuration. De même, la formation d'un port-channel statique ou dynamique vers un commutateur et deux commutateurs différents a la même configuration. Ce document décrit la configuration d'une seule de ces topologies similaires sous chaque section.

# Conditions préalables

#### Conditions requises

Cisco vous recommande de prendre connaissance des rubriques suivantes :

- Serveurs rack Cisco UCS série C
- Configuration de Cisco Integrated Management Controller (CIMC)
- VIC Cisco
- VMware ESX versions 4.1 et ultérieures
- Microsoft Windows Server Version 2008 R2
- Microsoft Windows Server Version 2012
- Hyper-V version 3.0

#### Components Used

Les informations contenues dans ce document sont basées sur les versions de matériel et de logiciel suivantes :

- Serveur Cisco UCS C220 M3 avec carte d'interface virtuelle 1225
- $\bullet$  CIMC version 1.5(4)
- Microprogramme VIC version 2.2(1b)
- Commutateurs Cisco Nexus 5548UP qui exécutent le logiciel version 6.0(2)N1(2)
- VMware ESXi version 5.1, mise à jour 1
- Microsoft Windows Server Version 2008 R2 SP1
- Microsoft Windows Server Version 2012

The information in this document was created from the devices in a specific lab environment. All of the devices used in this document started with a cleared (default) configuration. If your network is live, make sure that you understand the potential impact of any command.

## Notions de base sur la commutation VIC Cisco

Cette section fournit des informations générales sur la commutation VIC.

La carte VIC n'a que deux ports qui font face à l'extérieur. Celles-ci ne sont pas visibles par le système d'exploitation installé sur le serveur et utilisées pour se connecter aux commutateurs en amont. La carte VIC étiquette toujours les paquets avec un en-tête 802.1p. Bien que le port de commutation en amont puisse être un port d'accès, différentes plates-formes de commutation se comportent différemment lorsqu'un paquet 802.1p est reçu sans étiquette VLAN. Par conséquent, Cisco vous recommande de configurer le port de commutateur en amont comme port agrégé.

Les cartes d'interface de réseau virtuel (vNIC) créées sont présentées au système d'exploitation installé sur le serveur, qui peut être configuré en tant que port d'accès ou port agrégé. Le port d'accès supprime l'étiquette VLAN lorsqu'il envoie le paquet au système d'exploitation. Le port d'agrégation envoie le paquet au système d'exploitation avec l'étiquette VLAN, de sorte que le système d'exploitation sur le serveur doit avoir un pilote d'agrégation pour pouvoir le comprendre. Le port agrégé supprime la balise VLAN uniquement pour le VLAN par défaut.

Note: Aucune commutation locale n'est effectuée sur la carte d'interface virtuelle, de sorte que le paquet doit être acheminé vers le commutateur en amont pour prendre des décisions de commutation.

# VMware ESX

Cette section décrit les options de connectivité disponibles pour VMware ESX.

Note: Pour tous les exemples de cette section, vmk0 se trouve dans VLAN 10 et les machines virtuelles (VM) sont dans VLAN 11. En outre, la carte envoie et reçoit VLAN 10 comme non balisé et VLAN 11 comme balisé à partir du système d'exploitation.

#### Association indépendante du commutateur en amont

Ces exemples montrent les options de connectivité disponibles pour l'association indépendante du commutateur en amont.

Une liaison ascendante

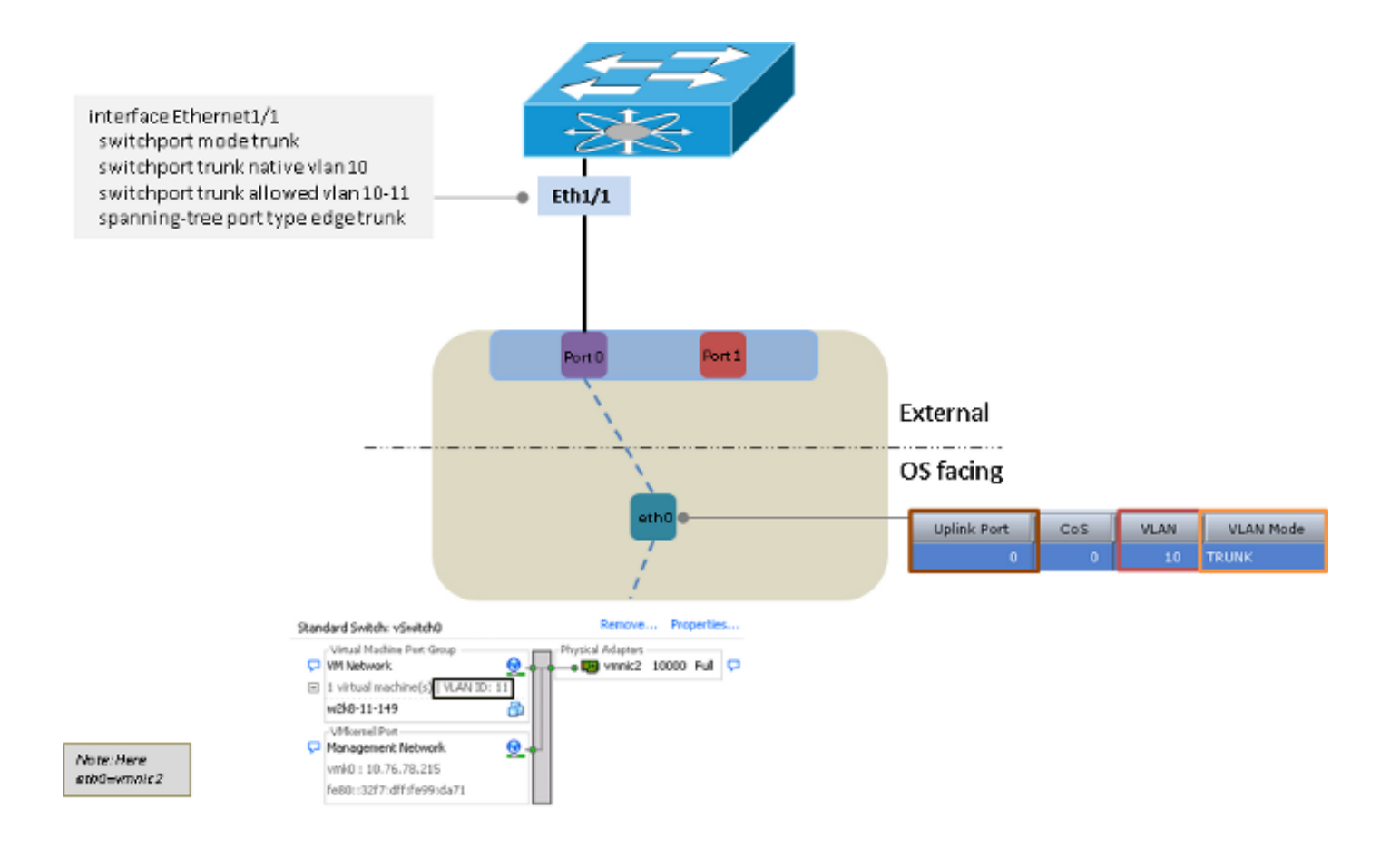

#### Deux liaisons ascendantes vers différents commutateurs

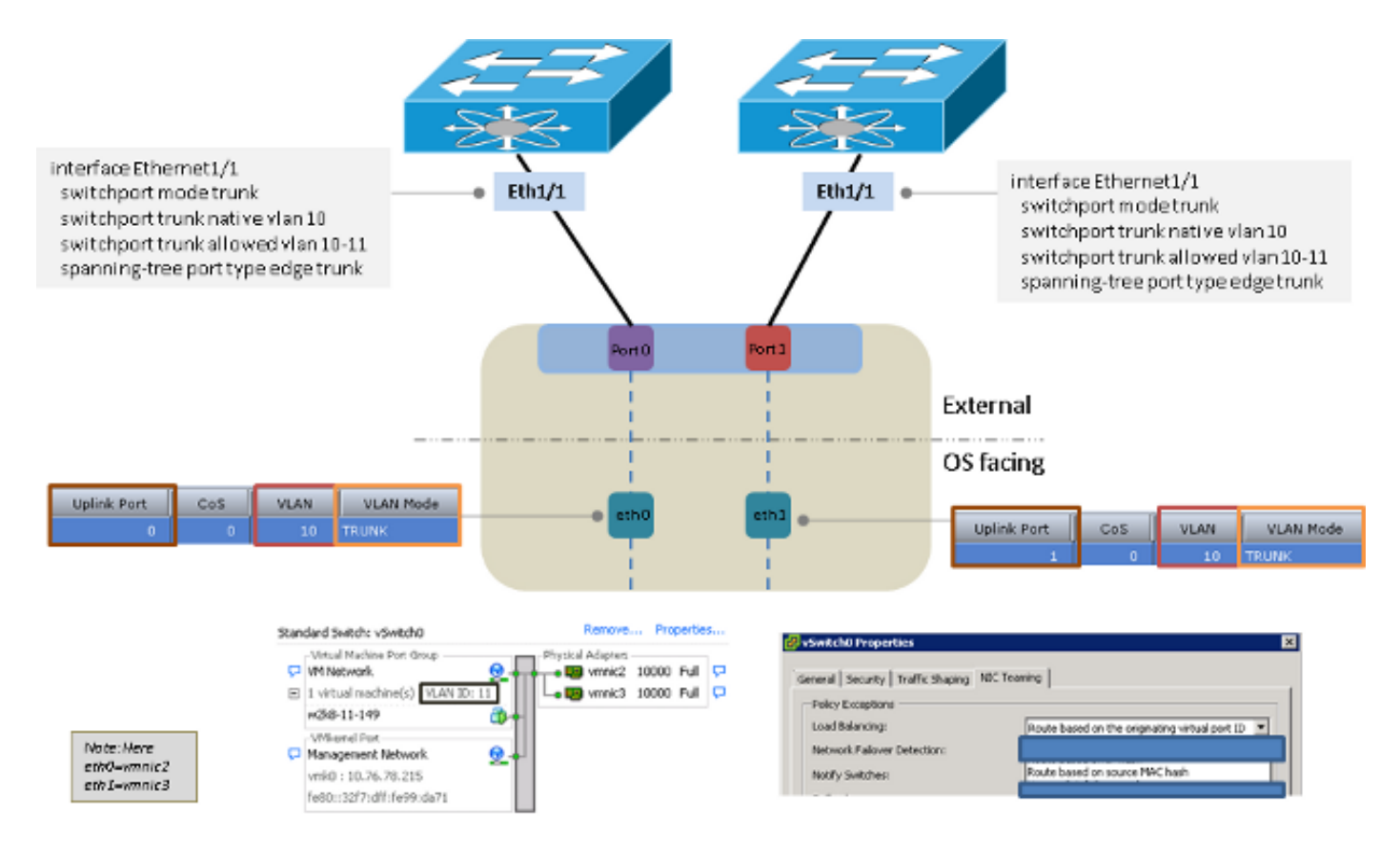

Deux liaisons ascendantes vers différents commutateurs avec un commutateur virtuel distribué **VMware** 

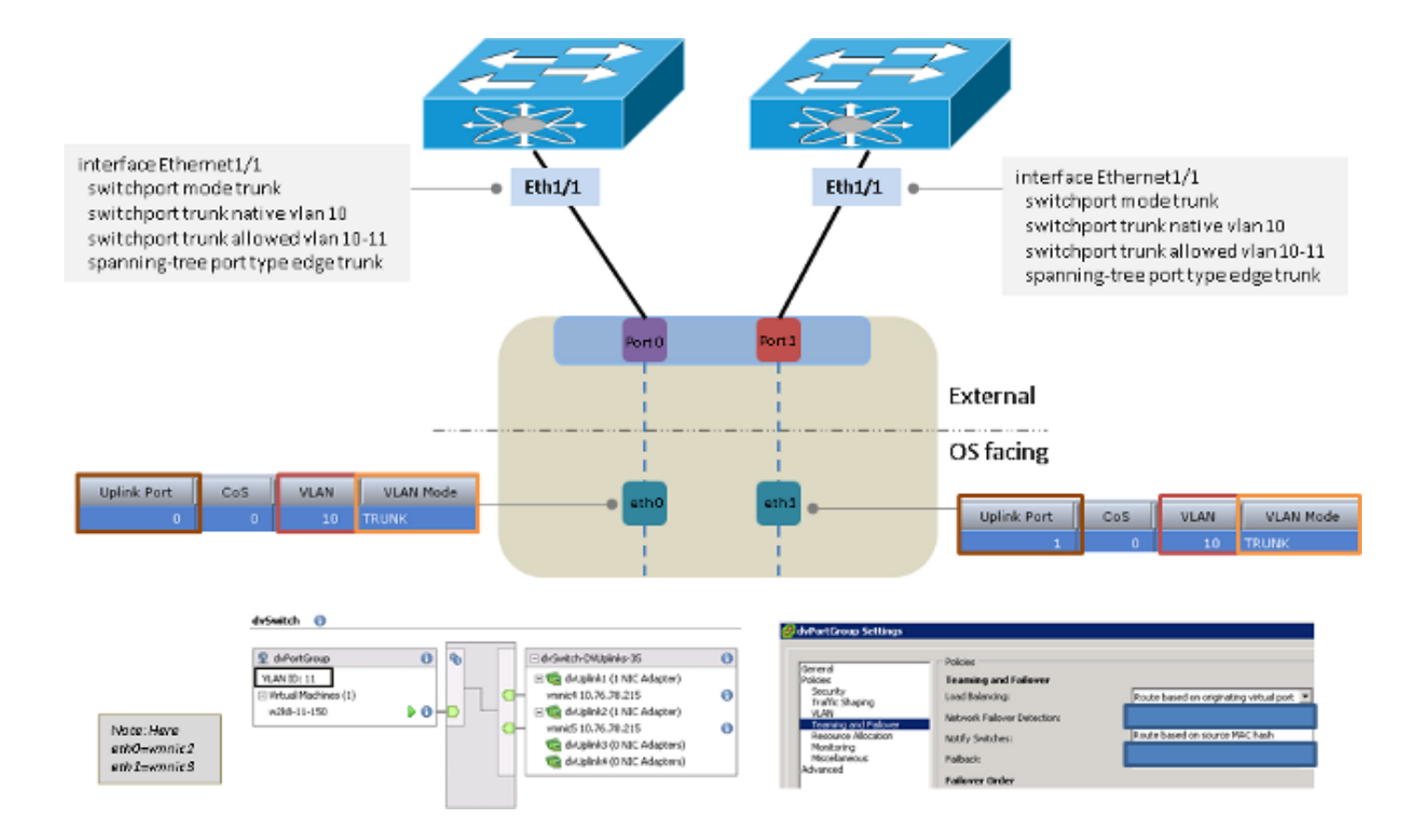

### Association dépendante du commutateur en amont

Ces exemples montrent les options de connectivité disponibles pour l'association dépendante du commutateur en amont.

Deux liaisons ascendantes vers le même commutateur

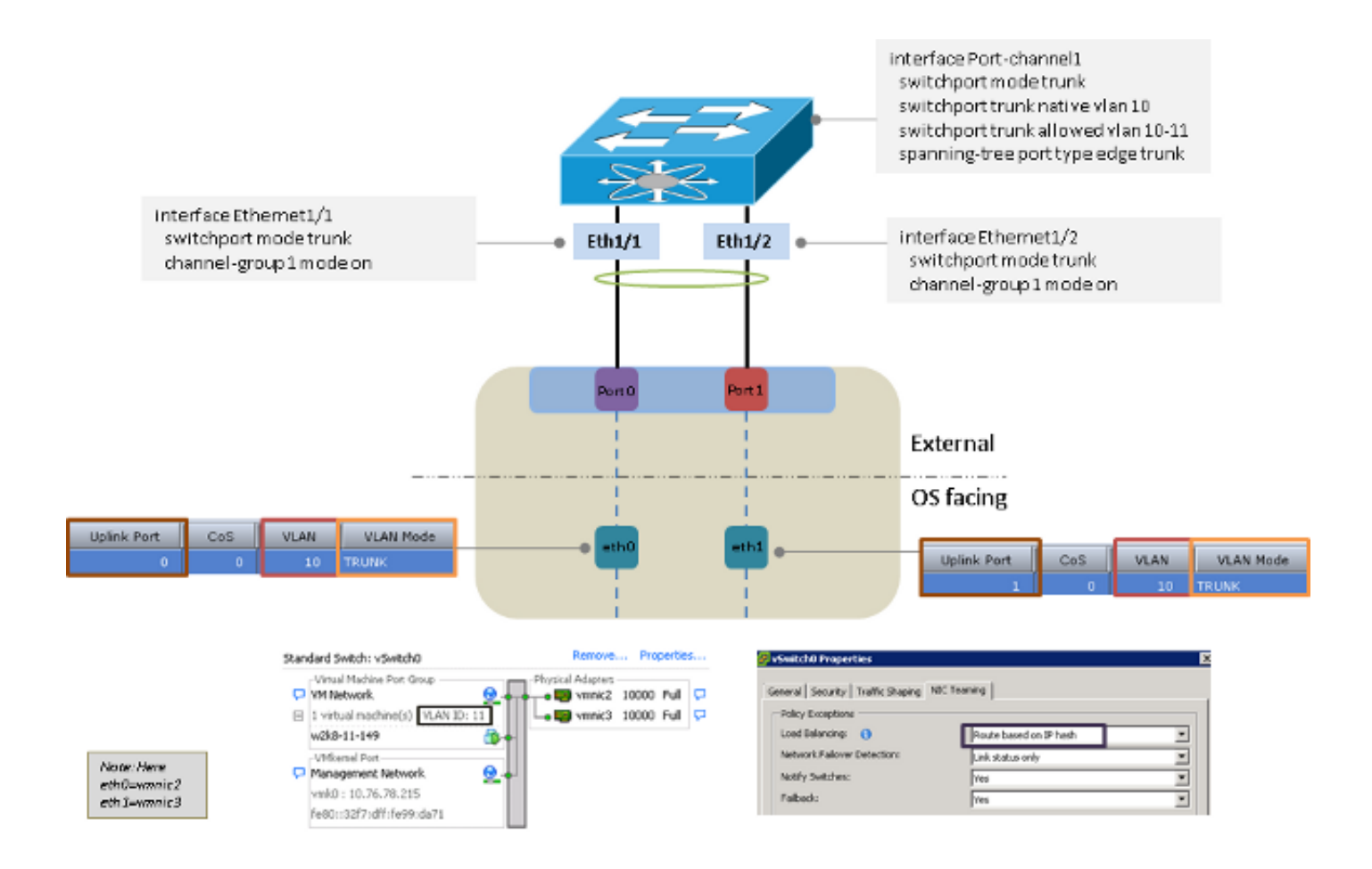

Deux liaisons ascendantes vers différents commutateurs

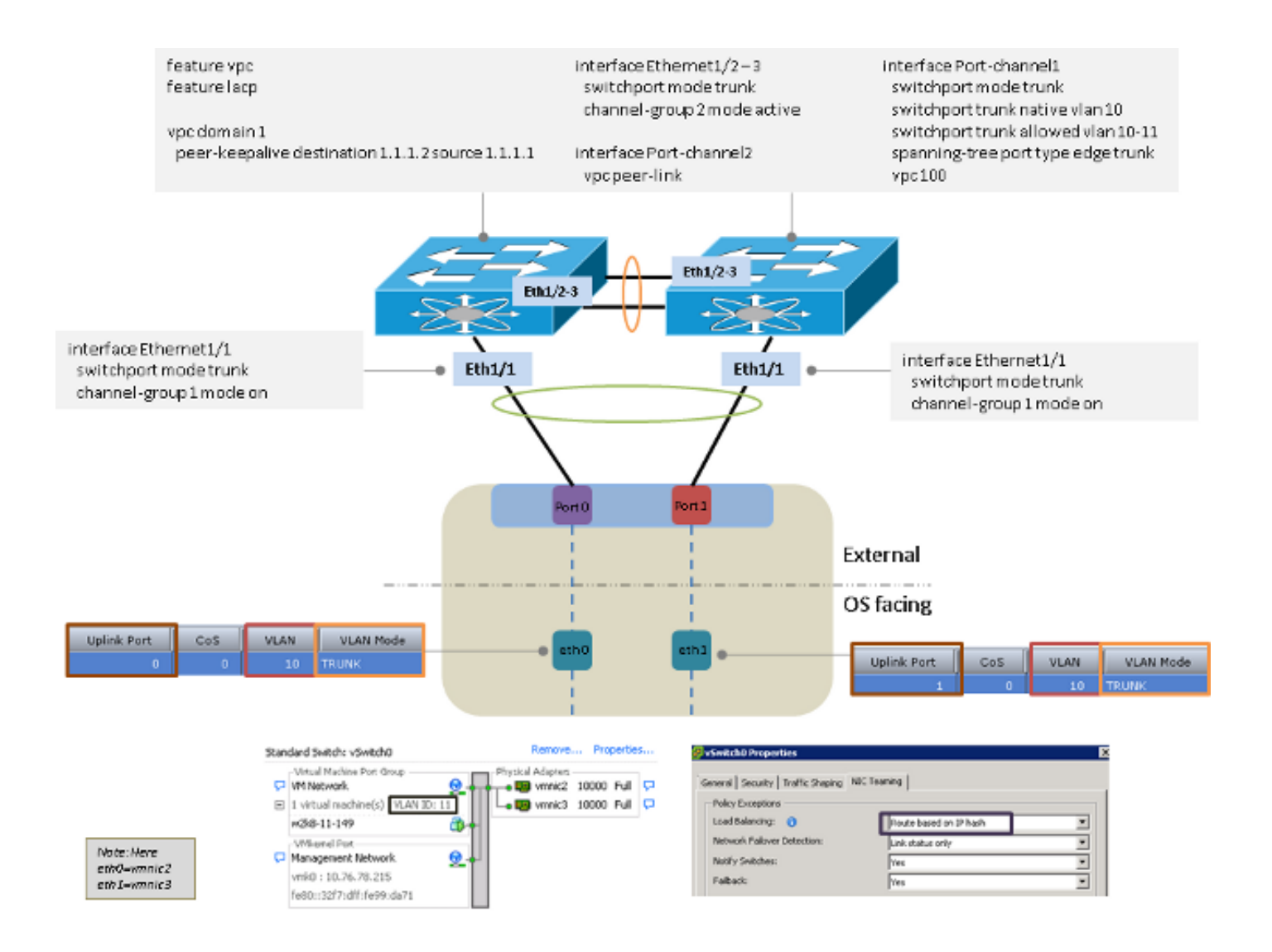

#### Deux liaisons ascendantes vers le même commutateur avec plusieurs commutateurs standard **VMware**

Note: Les commutateurs standard VMware doivent utiliser les mêmes modes d'équilibrage de charge.

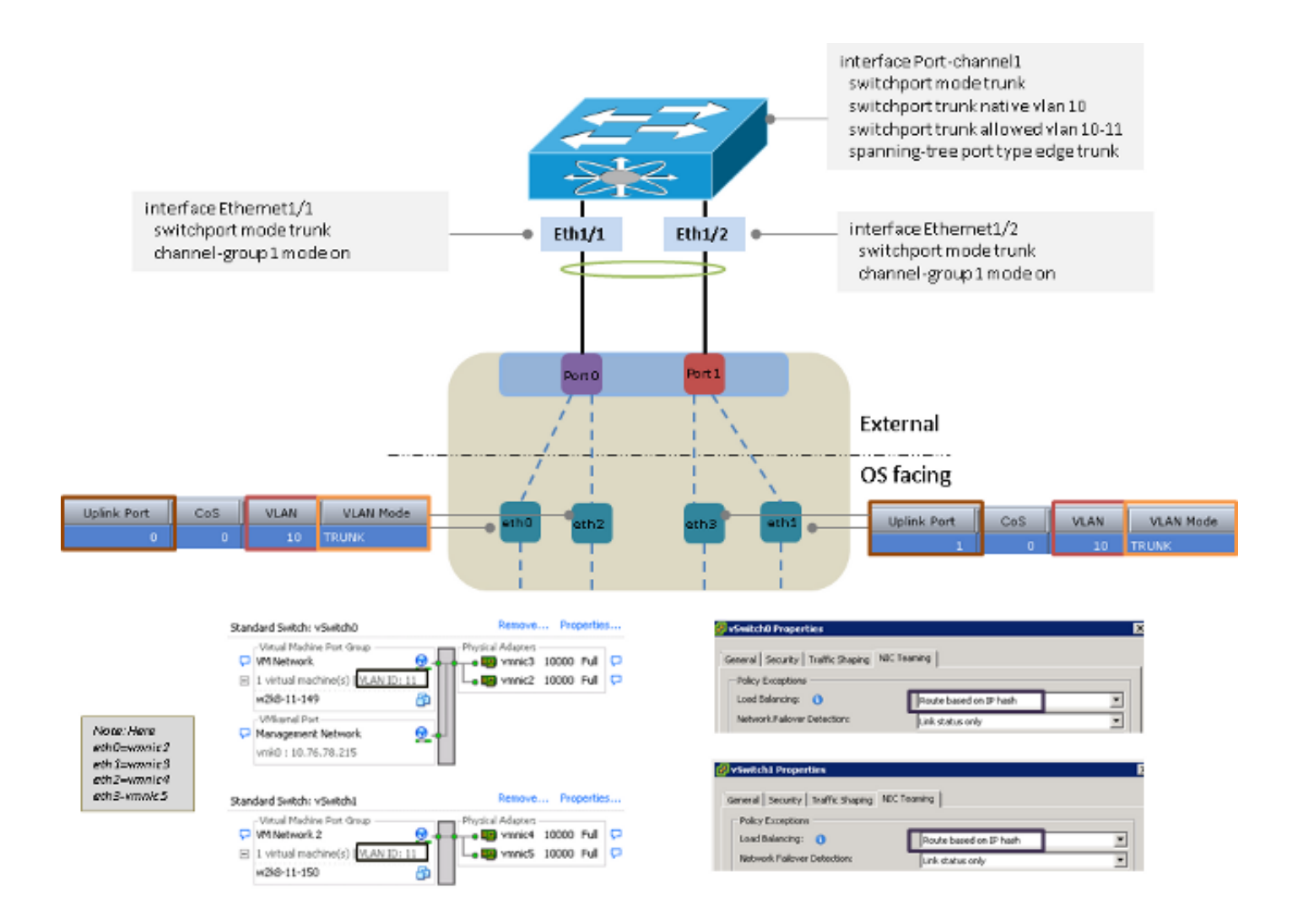

# Microsoft Windows Server Version 2008

Cette section décrit les options de connectivité disponibles pour Microsoft Windows Server Version 2008.

Note: Pour tous les exemples de cette section, eth0 et eth3 sont dans VLAN 10, eth1 et eth2 sont dans VLAN 11, et la carte envoie et reçoit les VLAN 10 et VLAN 11 comme non balisés du système d'exploitation.

Sans association de cartes réseau

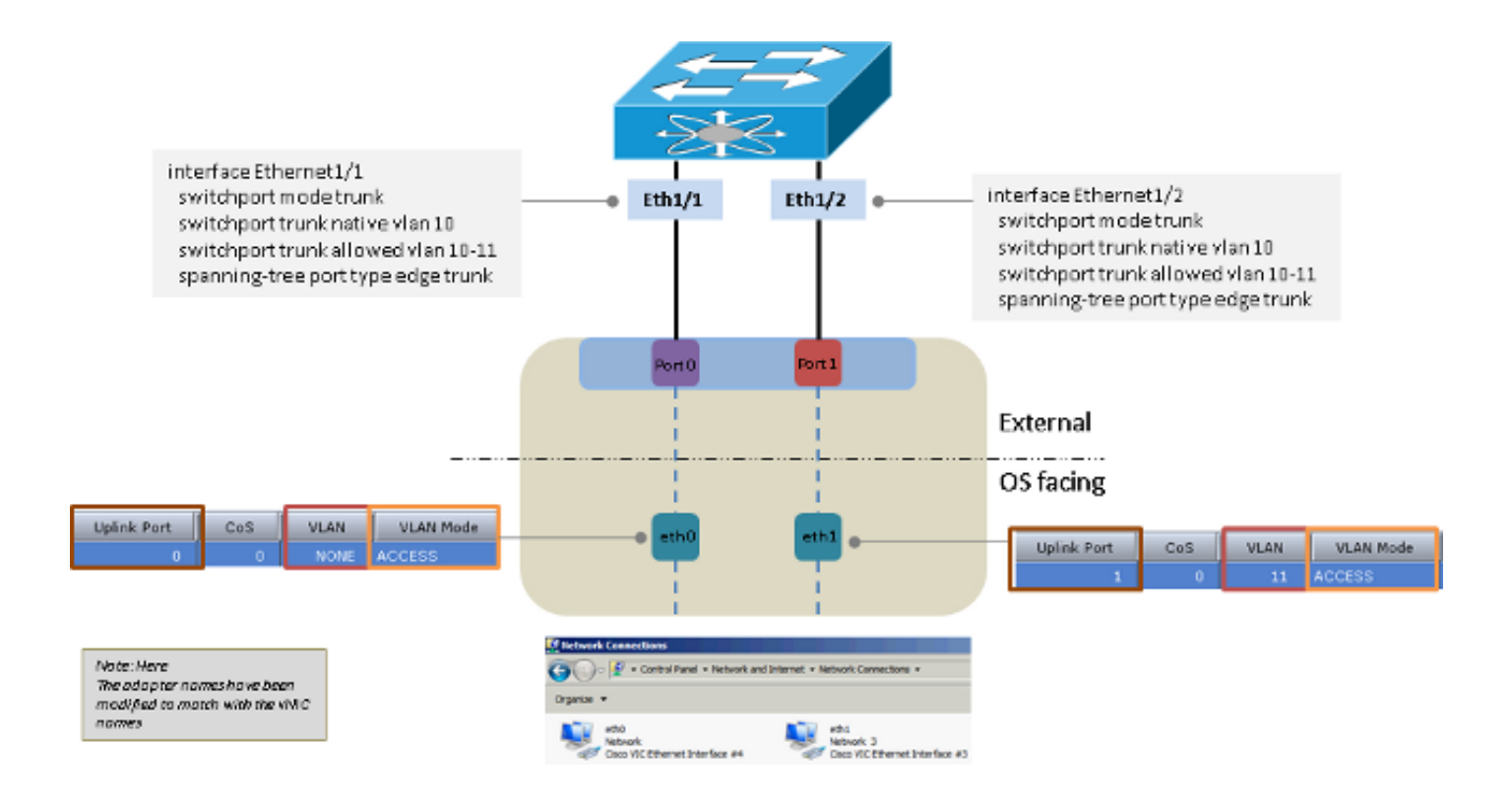

### Sauvegarde active et sauvegarde active avec restauration automatique

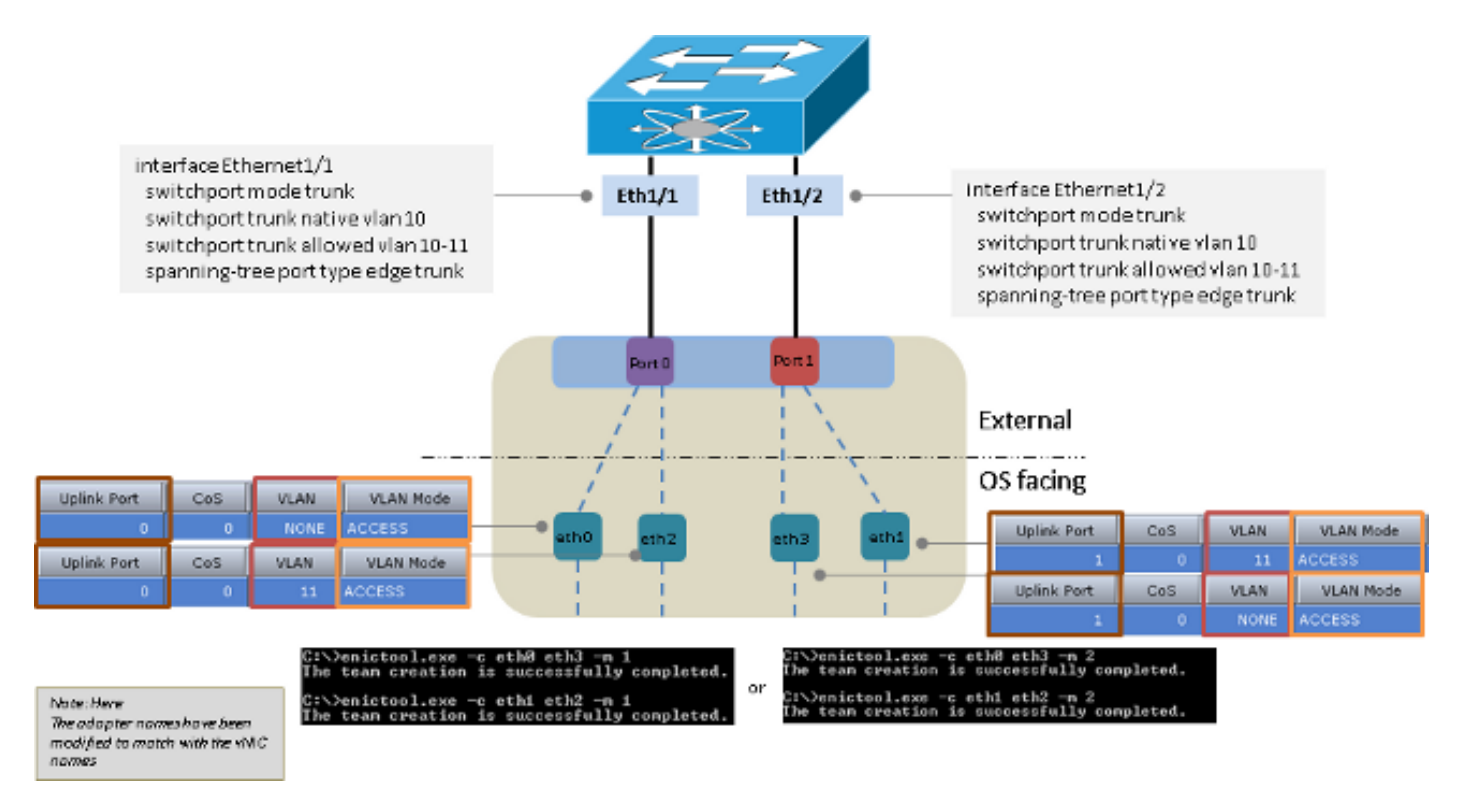

Équilibrage de charge de transmission actif-actif

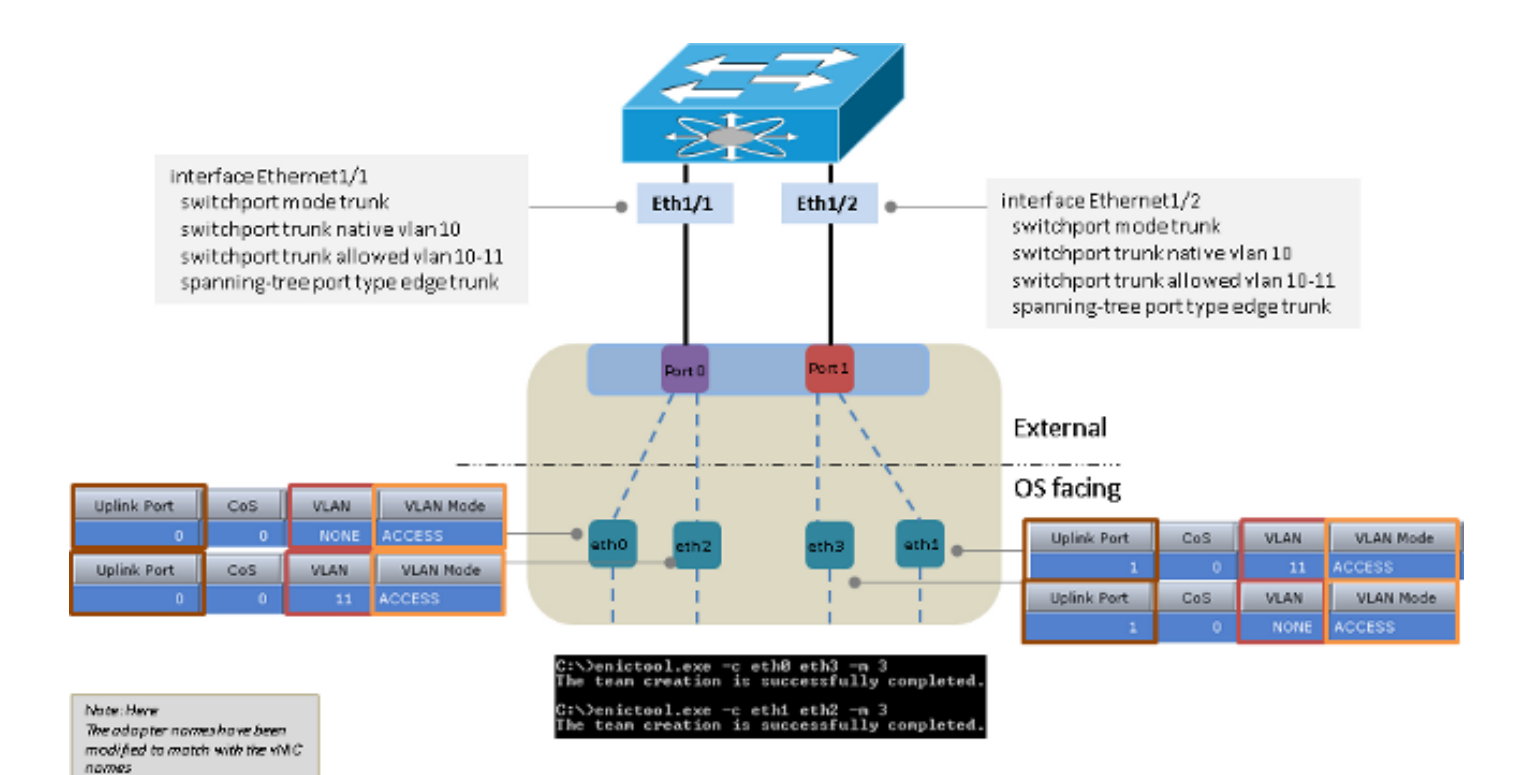

## Actif-Actif avec LACP

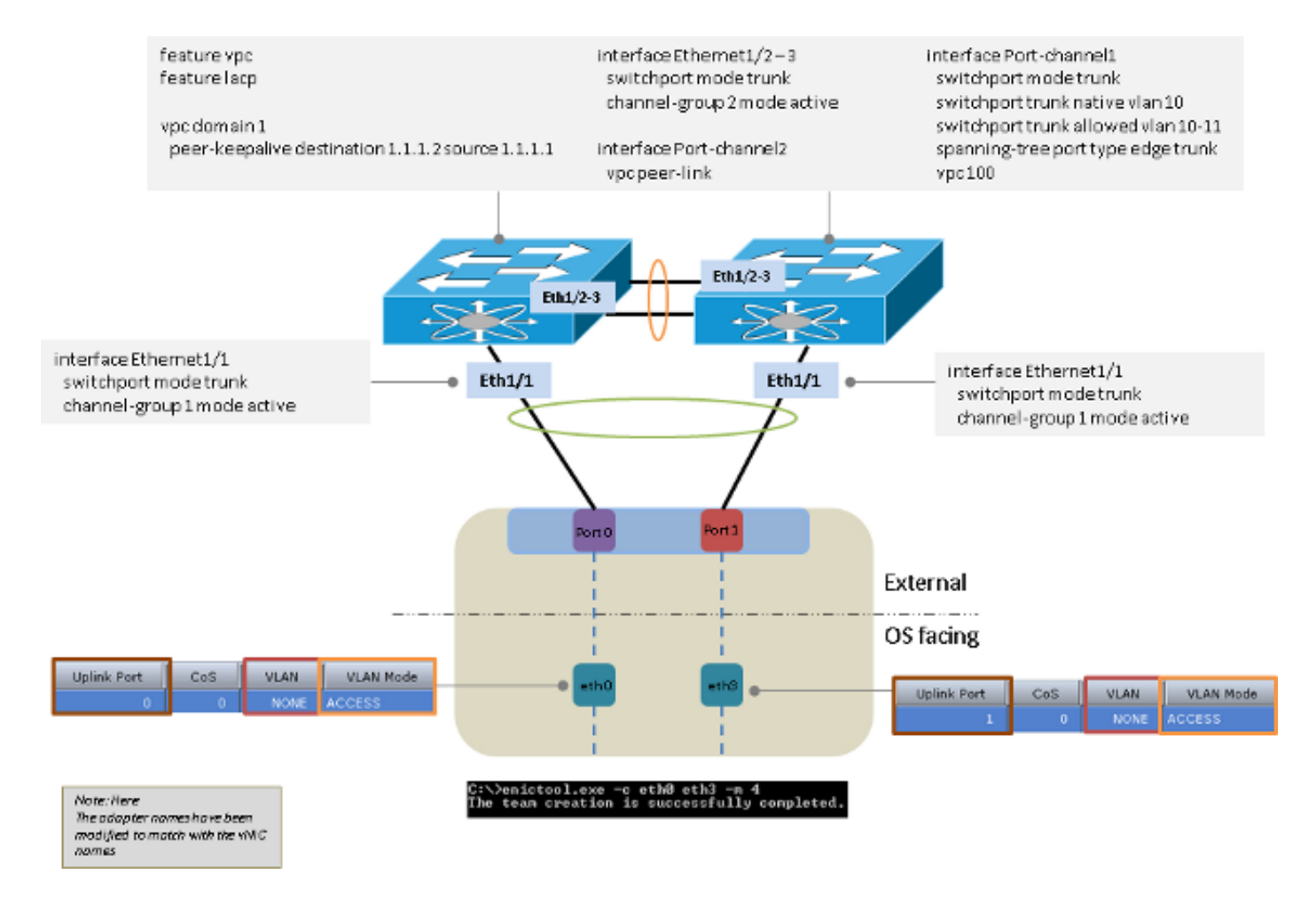

# Microsoft Windows Server Version 2012

Cette section décrit les options de connectivité disponibles pour Microsoft Windows Server Version 2012.

Note: Pour tous les exemples de cette section (sauf indication contraire), eth0 et eth3 sont dans VLAN 10, eth1 et eth2 sont dans VLAN 11, et la carte envoie et reçoit les VLAN 10 et VLAN 11 comme non balisés du système d'exploitation.

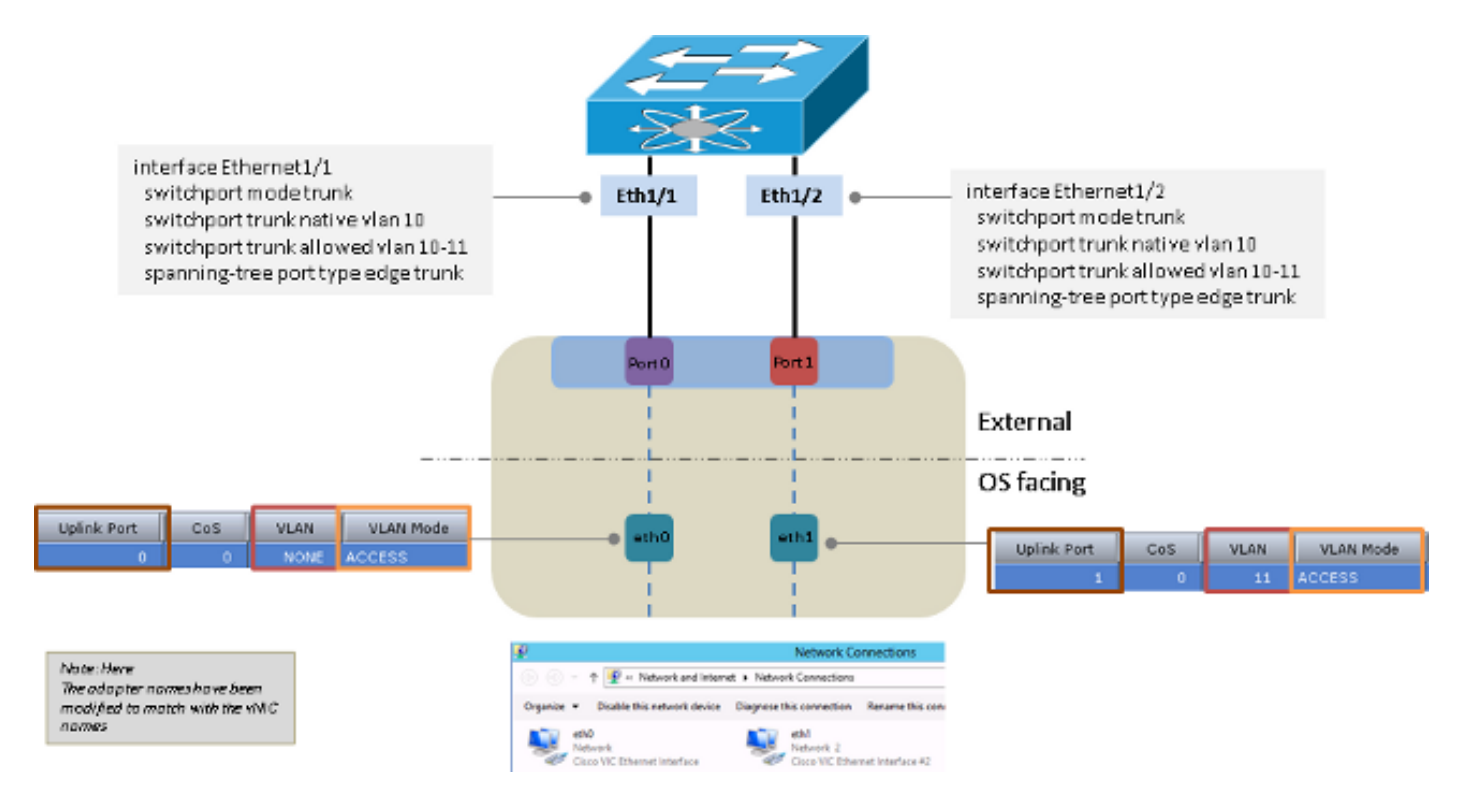

#### Sans association de cartes réseau

### Association indépendante du commutateur en amont

Vous pouvez utiliser active-backup ou active-active pour l'association en amont indépendante du commutateur.

#### Sauvegarde active

La méthode d'équilibrage de charge peut être Hyper-V Port ou Address Hash.

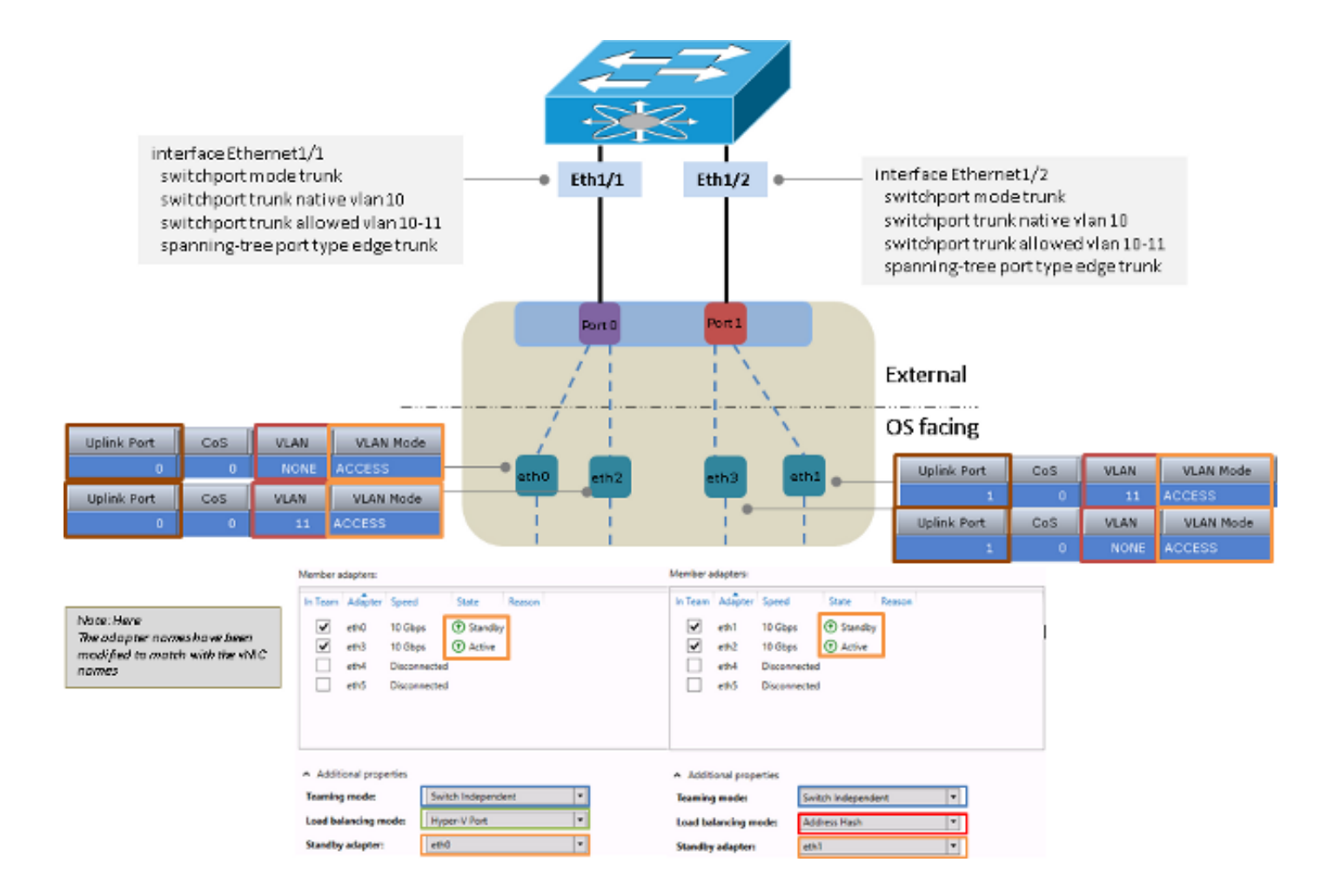

#### Actif-Actif

La méthode d'équilibrage de charge peut être Hyper-V Port ou Address Hash. La méthode de port Hyper-V est l'option préférée car elle équilibre la charge entre les interfaces disponibles. La méthode de hachage d'adresse choisit généralement une seule interface afin de transmettre les paquets à partir du serveur.

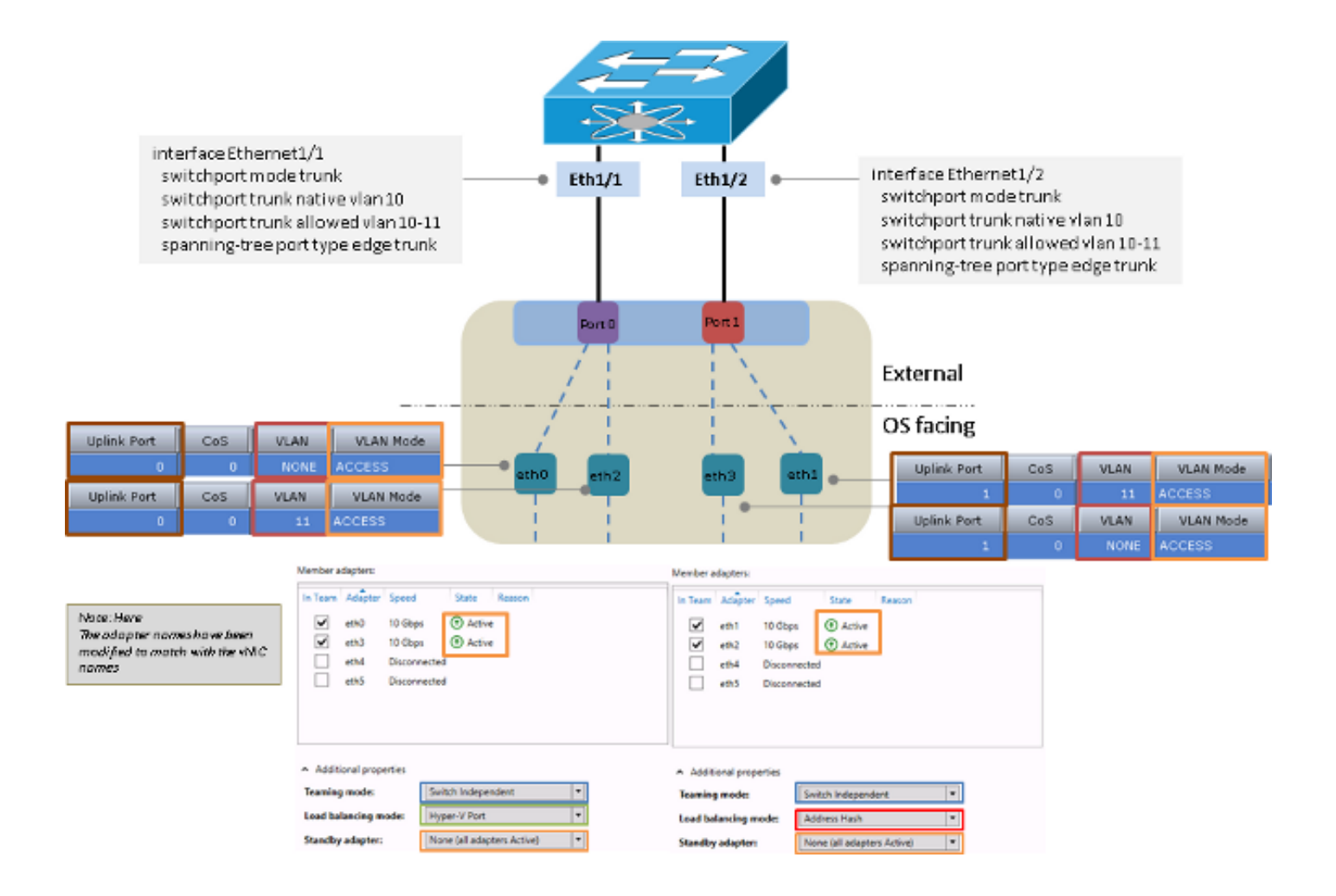

### Association dépendante du commutateur en amont

Vous pouvez utiliser l'association statique ou dynamique pour l'association indépendante du commutateur en amont.

#### Association statique

La méthode d'équilibrage de charge peut être Hyper-V Port ou Address Hash.

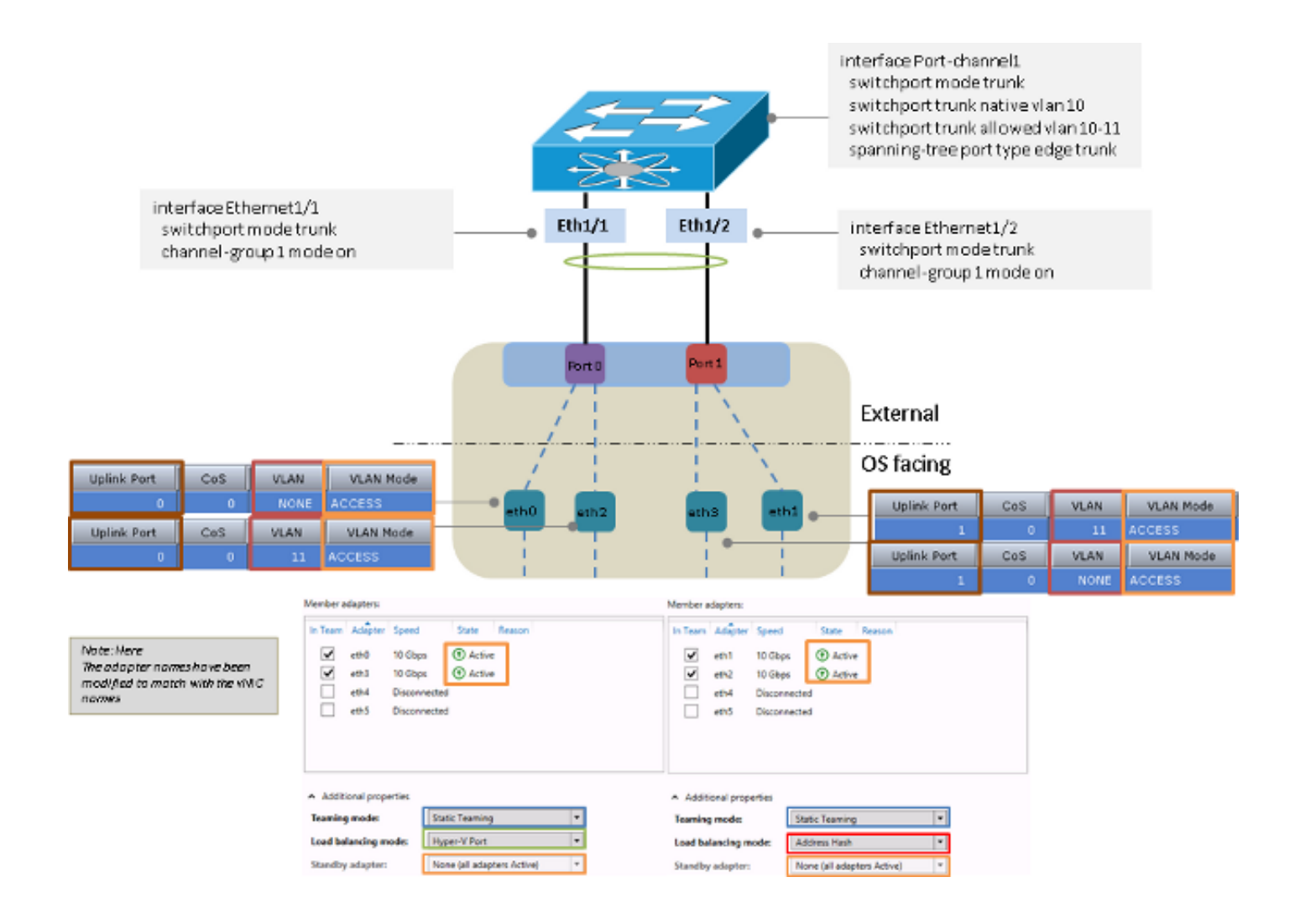

#### Association dynamique

Pour l'association dynamique ou le protocole LACP (Link Aggregation Control Protocol), la méthode d'équilibrage de charge peut être Hyper-V Port ou Address Hash.

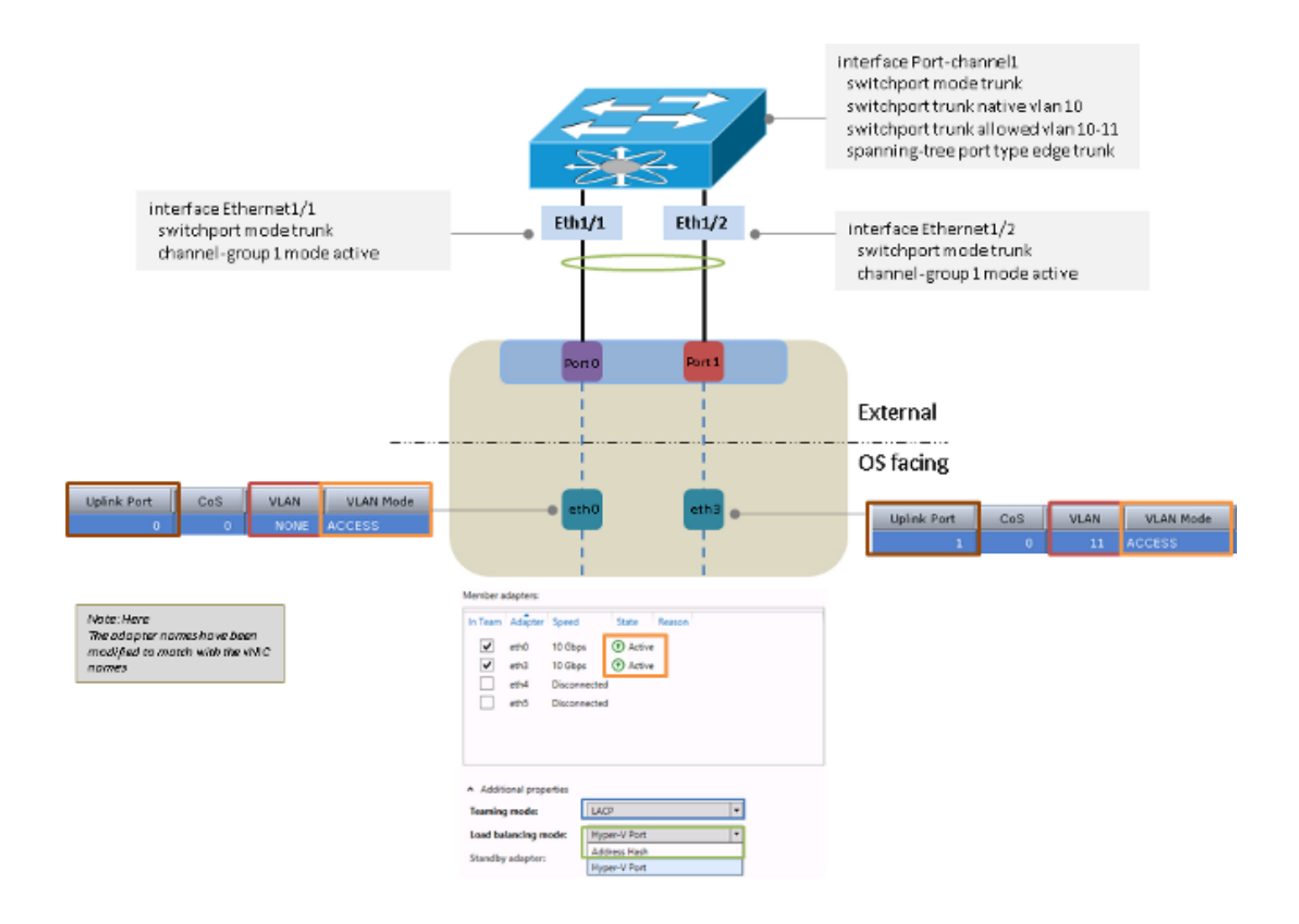

### Hyper-V

Lorsque Hyper-V est utilisé, la carte réseau associée peut être utilisée à l'intérieur du commutateur virtuel Hyper-V. Vous pouvez utiliser l'une des méthodes d'association décrites précédemment.

Note: Dans cet exemple, la méthode d'association statique est utilisée, les machines virtuelles sont dans VLAN 11 et l'interface de gestion du serveur est dans VLAN 10. En outre, la carte envoie et reçoit VLAN 10 comme non balisé et VLAN 11 comme balisé à partir du système d'exploitation.

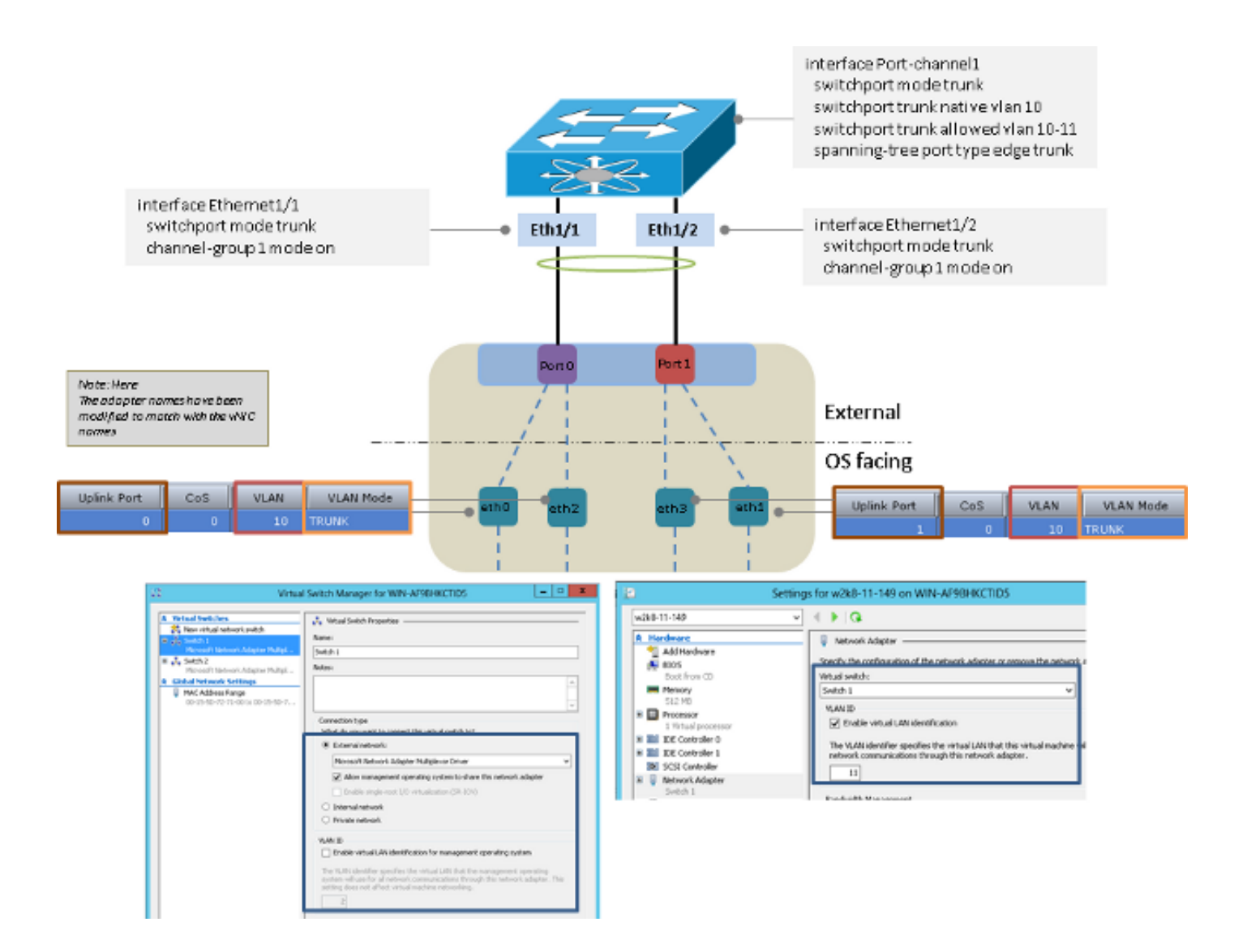

## Scénarios de défaillance

Cette section décrit les scénarios d'échec que vous pouvez rencontrer lors de la commutation entre deux machines virtuelles sur le même serveur et lorsque deux équipes LACP sont côté serveur.

### Commutation entre deux machines virtuelles sur le même serveur

Si la source et la destination se trouvent sur le même hôte et si le paquet doit être commuté par le commutateur en amont, une défaillance se produit si la source et la destination sont connectées à la même interface du point de vue du commutateur.

Note: Dans cet exemple, le serveur est connecté au commutateur via Port-channel 1. Les w2k8-11-149 et w2k8-11-150 sont apprises de Port-channel 1, de sorte que le commutateur ne peut pas commuter les paquets entre les deux machines virtuelles parce que la source et la destination se trouvent sur la même interface.

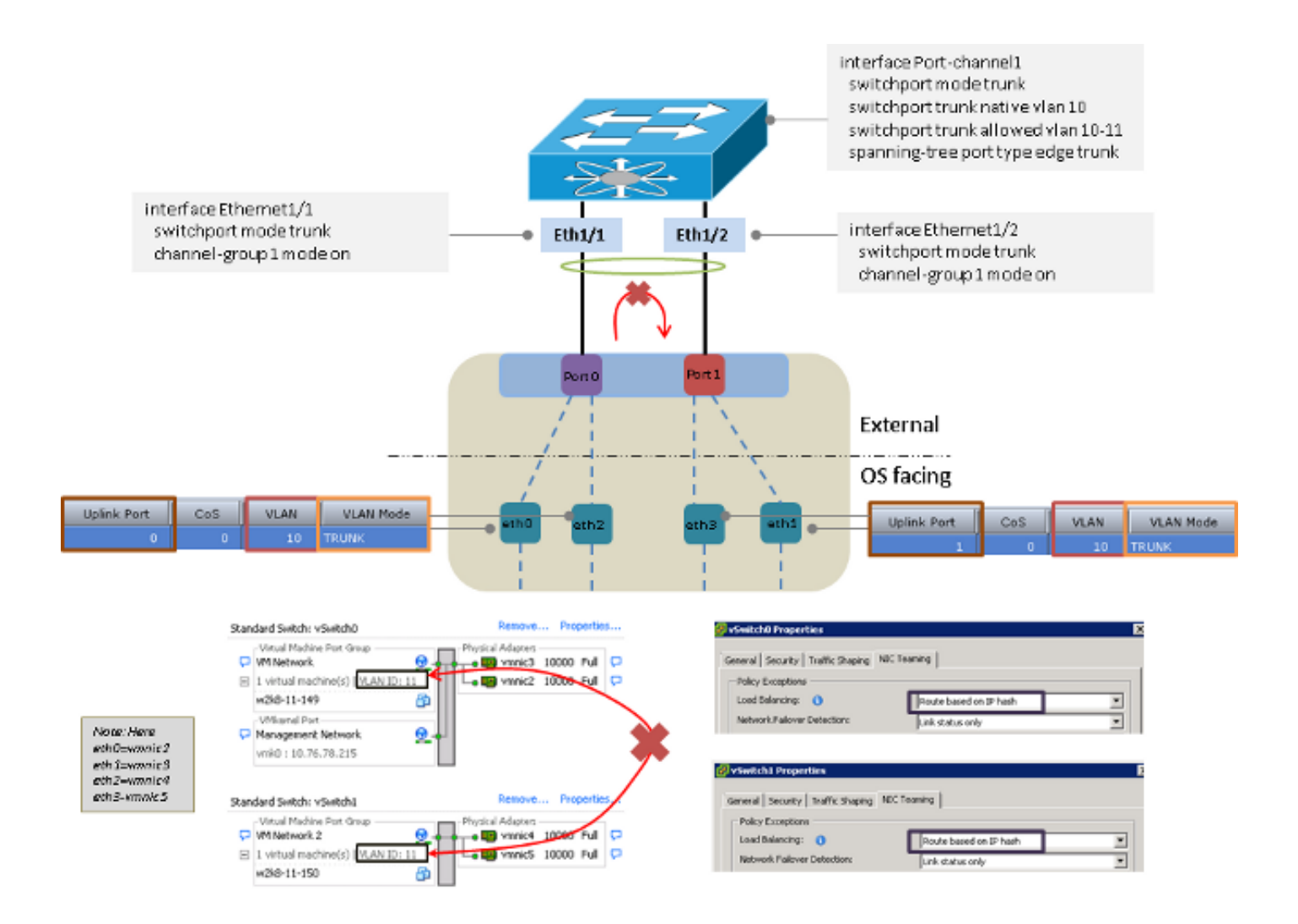

## Deux équipes LACP côté serveur

Il ne peut y avoir qu'une seule équipe LACP du serveur vers le commutateur en amont. S'il y a plusieurs équipes sur le serveur, cela fait basculer le LACP sur le commutateur en amont.

Note: Dans ce scénario, le pilote d'association Microsoft Windows Server Version 2008 ne produit pas d'erreur de configuration, mais la version 2012 le fait.

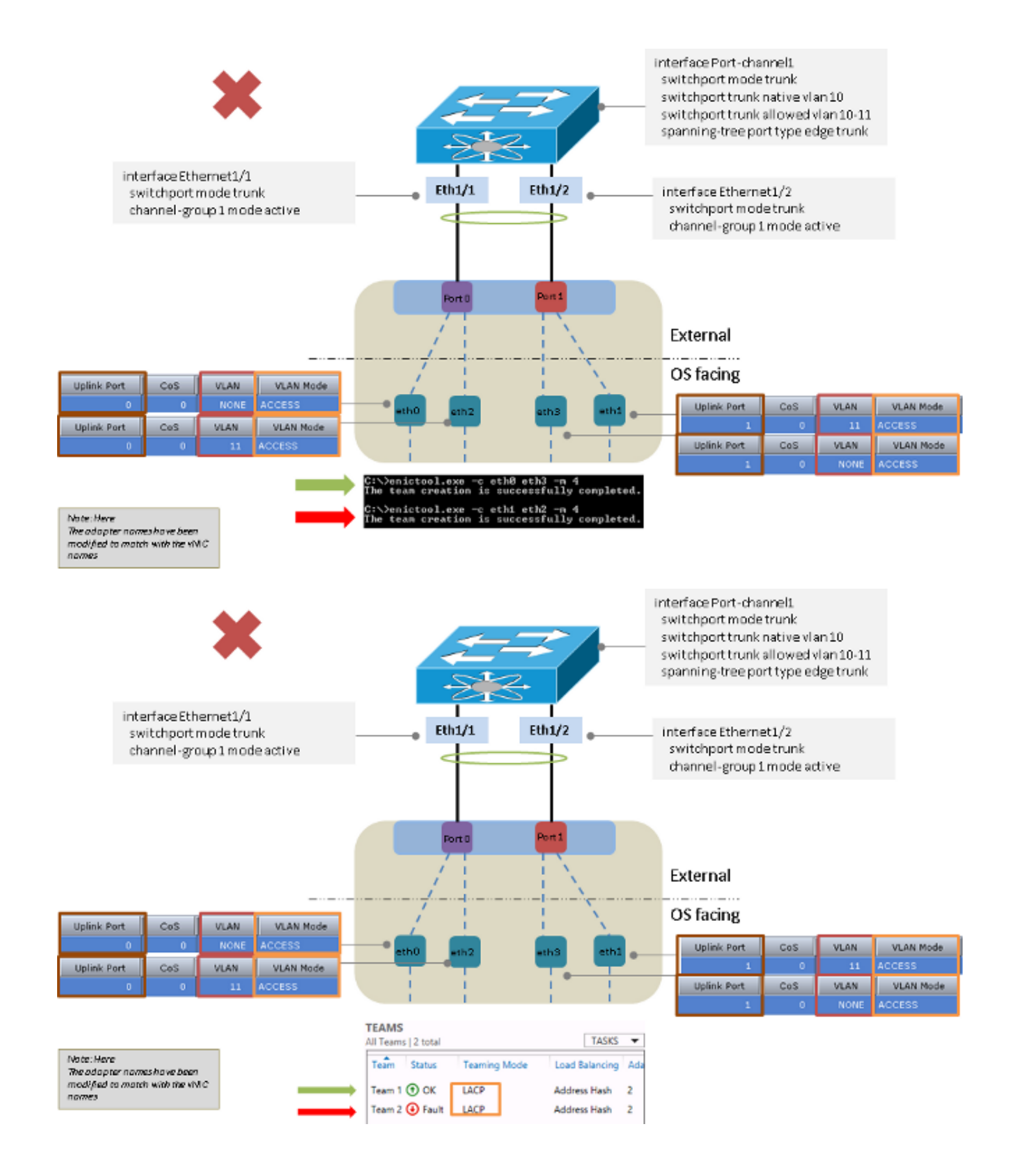

## Caveats connus

Voici les mises en garde connues pour les informations contenues dans ce document :

• ID de bogue Cisco <u>[CSCuf65032](https://tools.cisco.com/bugsearch/bug/CSCuf65032)</u> - équipe de carte réseau - P81E / VIC 1225 - Accepte le trafic uniquement sur un port DCE unique

• ID de bogue Cisco <u>[CSCuh63745](https://tools.cisco.com/bugsearch/bug/CSCuh63745)</u> - Prise en charge des modes LACP et active-active avec le pilote d'association Win

## Informations connexes

- Contrôleur de gestion intégré Cisco Guides de configuration
- [Guide de configuration de l'interface graphique du contrôleur de gestion intégré des serveurs](/content/sw/gui/config/guide/1.5/b_Cisco_UCS_C-series_GUI_Configuration_Guide.151_chapter_01001.html) [Cisco UCS série C, version 1.5 - Gestion des adaptateurs réseau](/content/sw/gui/config/guide/1.5/b_Cisco_UCS_C-series_GUI_Configuration_Guide.151_chapter_01001.html)
- [Adaptateurs Cisco Unified Computing System](//www.cisco.com/c/fr_ca/products/interfaces-modules/unified-computing-system-adapters/index.html)
- [Guide de configuration des interfaces NX-OS de la gamme Cisco Nexus 5500, version 7.x](//www.cisco.com/c/fr_ca/td/docs/switches/datacenter/nexus5500/sw/interfaces/7x/b_5500_Interfaces_Config_Guide_Release_7x.html)
- [Guide d'installation des pilotes de carte d'interface virtuelle Cisco UCS pour Windows](//www.cisco.com/c/fr_ca/td/docs/unified_computing/ucs/sw/vic_drivers/install/Windows/b_Cisco_VIC_Drivers_for_Windows_Installation_Guide.html)
- [Trucs VLAN avec cartes réseau Association et Hyper-V dans Windows Server 2012](http://blogs.technet.com/b/keithmayer/archive/2012/11/20/vlan-tricks-with-nic-teaming-in-windows-server-2012.aspx)
- [Support et documentation techniques Cisco Systems](//www.cisco.com/cisco/web/support/index.html?referring_site=bodynav)